# **13.16 FILETAGE (cycle 18, DIN/ISO: G86)**

#### **Déroulement du cycle**

Avec le cycle **18** FILETAGE, l'outil se déplace avec asservissement de broche, de la position actuelle à la profondeur programmée selon la vitesse de rotation active. Un arrêt broche a lieu au fond du trou. Les mouvements d'approche et de sortie doivent être programmés séparément.

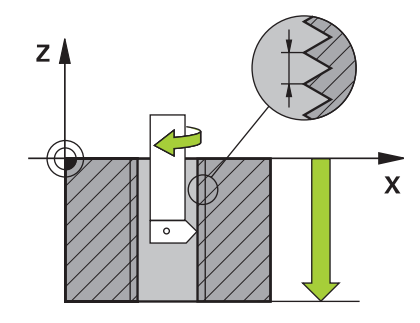

## **Attention lors de la programmation !**

# **REMARQUE**

#### **Attention, risque de collision !**

Une collision peut survenir si vous ne programmez pas de pré-positionnement avant d'appeler le cycle 18. Le cycle 18 n'exécute ni mouvement d'approche, ni mouvement de sortie.

- Prépositionner l'outil avant de lancer le cycle  $\blacktriangleright$
- Une fois le cycle appelé, l'outil se déplace de la position actuelle à la profondeur programmée.

# **REMARQUE**

#### **Attention, risque de collision !**

Si la broche était activée avant le démarrage du cycle, le cycle 18 désactive la broche et fonctionne avec la broche immobilisée ! À la fin, le cycle 18 fait redémarrer la broche si elle était activée avant le lancement du cycle.

- Programmez un arrêt broche avant le départ du cycle ! (par ex. avec M5)
- Après que le cycle 18 ait été exécuté jusqu'à la fin, l'état de la broche avant le démarrage du cycle est rétabli. Si la broche était désactivée avant le démarrage du cycle, la commande la désactive de nouveau une fois le cycle 18 terminé.

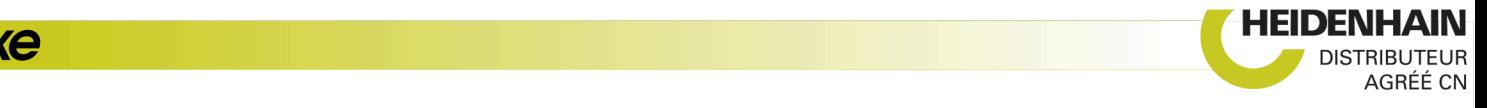

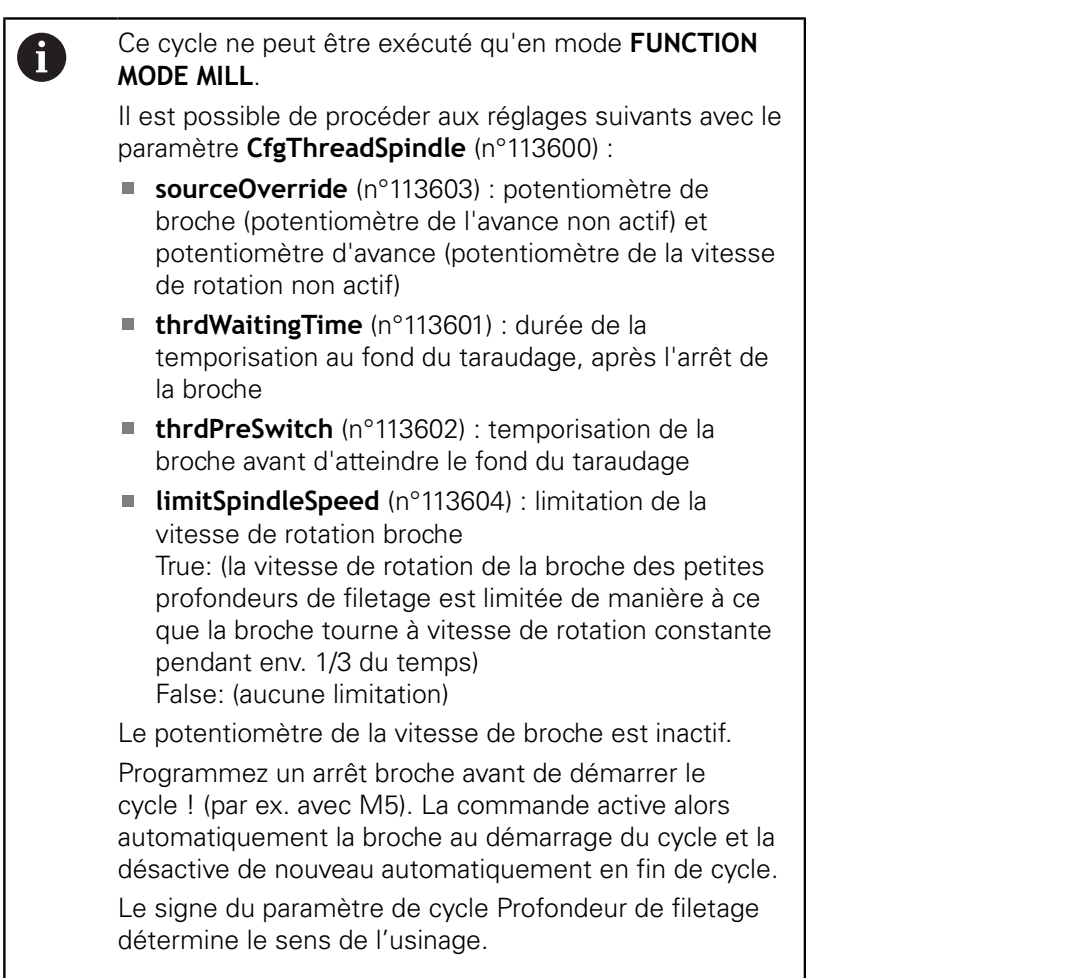

#### **Paramètres du cycle**

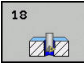

- prof. perçage (en incrémental) : vous entrez la profondeur de filetage à partir de la position actuelle. Plage de programmation : -99999 ... +99999
- Pas de filetage : vous entrez le pas de filetage. Le signe algébrique ici programmé définit s'il s'agit d'un filet à gauche ou d'un filet à droite : **+** = filet à droite (M3 pour une profondeur de perçage négative)
	- **-** = filet à gauche (M4 pour une profondeur de perçage négative)

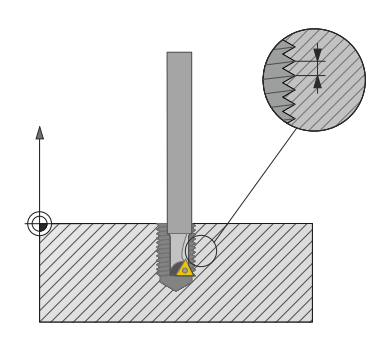

#### **Exemple**

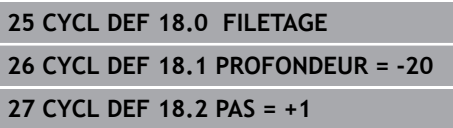

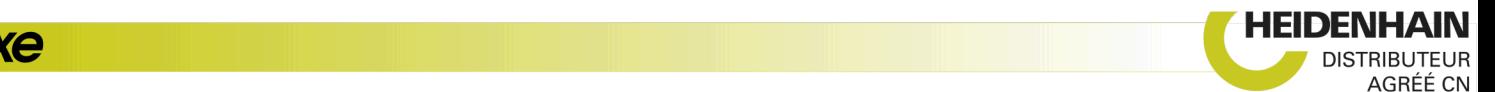

# **13.17 Exemples de programmation**

## **Exemple : Tournage interpolé avec le cycle 291**

Dans le programme CN suivant, le cycle **291 COUPL. TOURN. INTER.** est utilisé. Cet exemple de programme illustre l'usinage d'une gorge axiale et d'une gorge radiale.

#### **Outils**

- Outil de tournage défini dans toolturn.trn : outil n °10 : TO:1, ORI:0, TYPE:ROUGH, outil pour l'usinage d'une gorge axiale
- Outil de tournage défini dans toolturn.trn : outil n°11 : TO: 8, ORI:0, TYPE:ROUGH, outil pour l'usinage d'une gorge radiale

#### **Déroulement du programme**

- Appel d'outil : outil pour l'usinage d'une gorge axiale
- Début du tournage interpolé : description et appel du cycle 291 ; **Q560**=1
- Fin du tournage interpolé : description et appel du cycle 291 ; **Q560**=0
- Appel de l'outil : outil à gorge pour gorge radiale
- Début du tournage interpolé : description et appel du cycle 291 ; **Q560**=1
- $\blacksquare$ Fin du tournage interpolé : description et appel du cycle 291 ; **Q560**=0

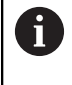

Suite à la transformation du paramètre **Q561**, l'outil de de tournage est représenté sous la forme d'un outil de fraisage dans le graphique de simulation.

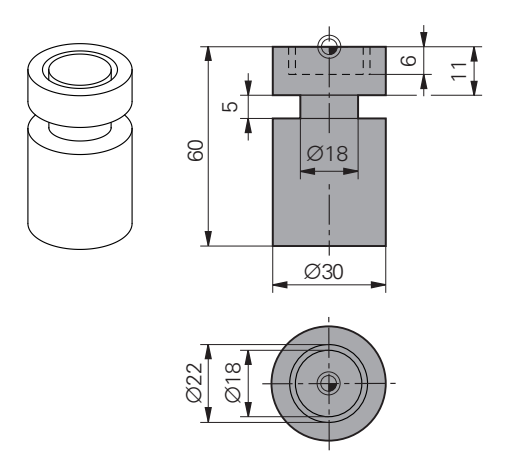

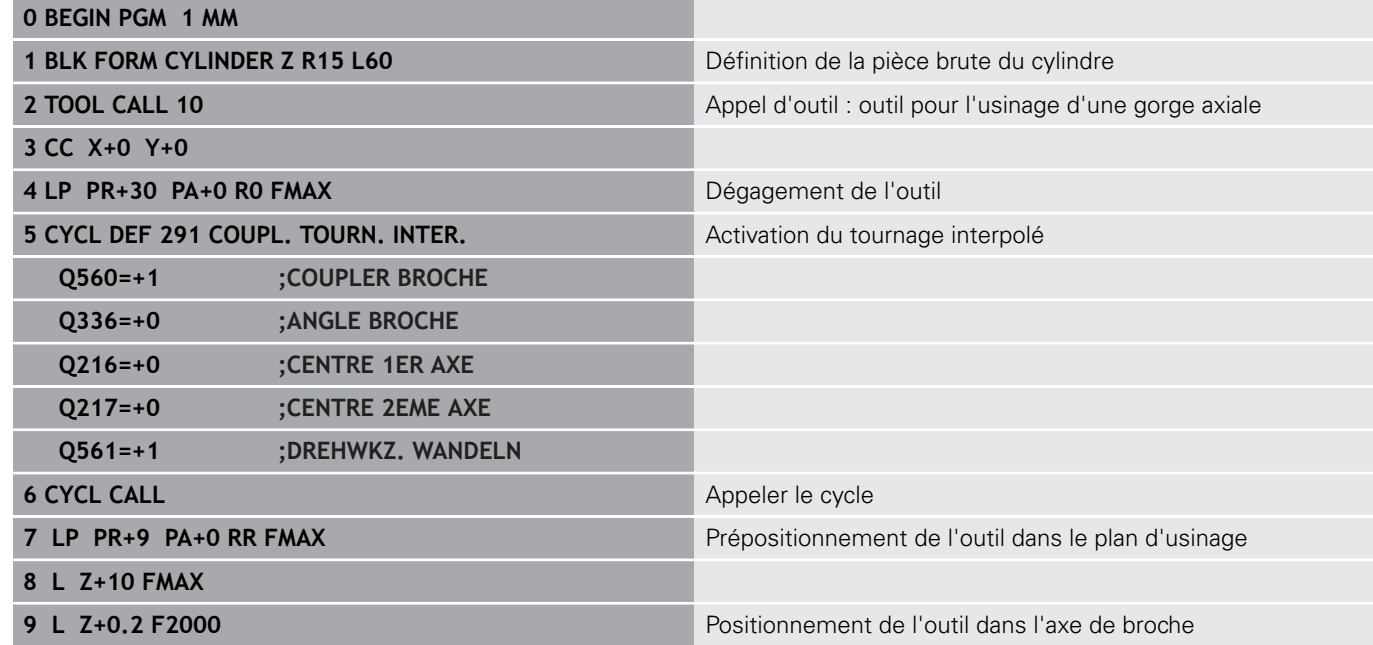

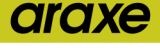

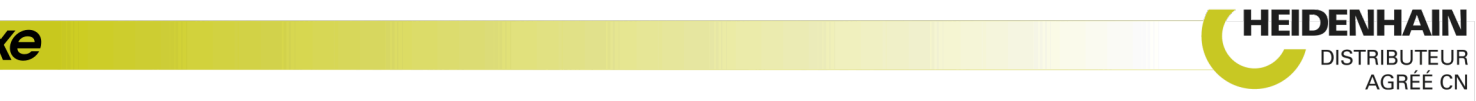

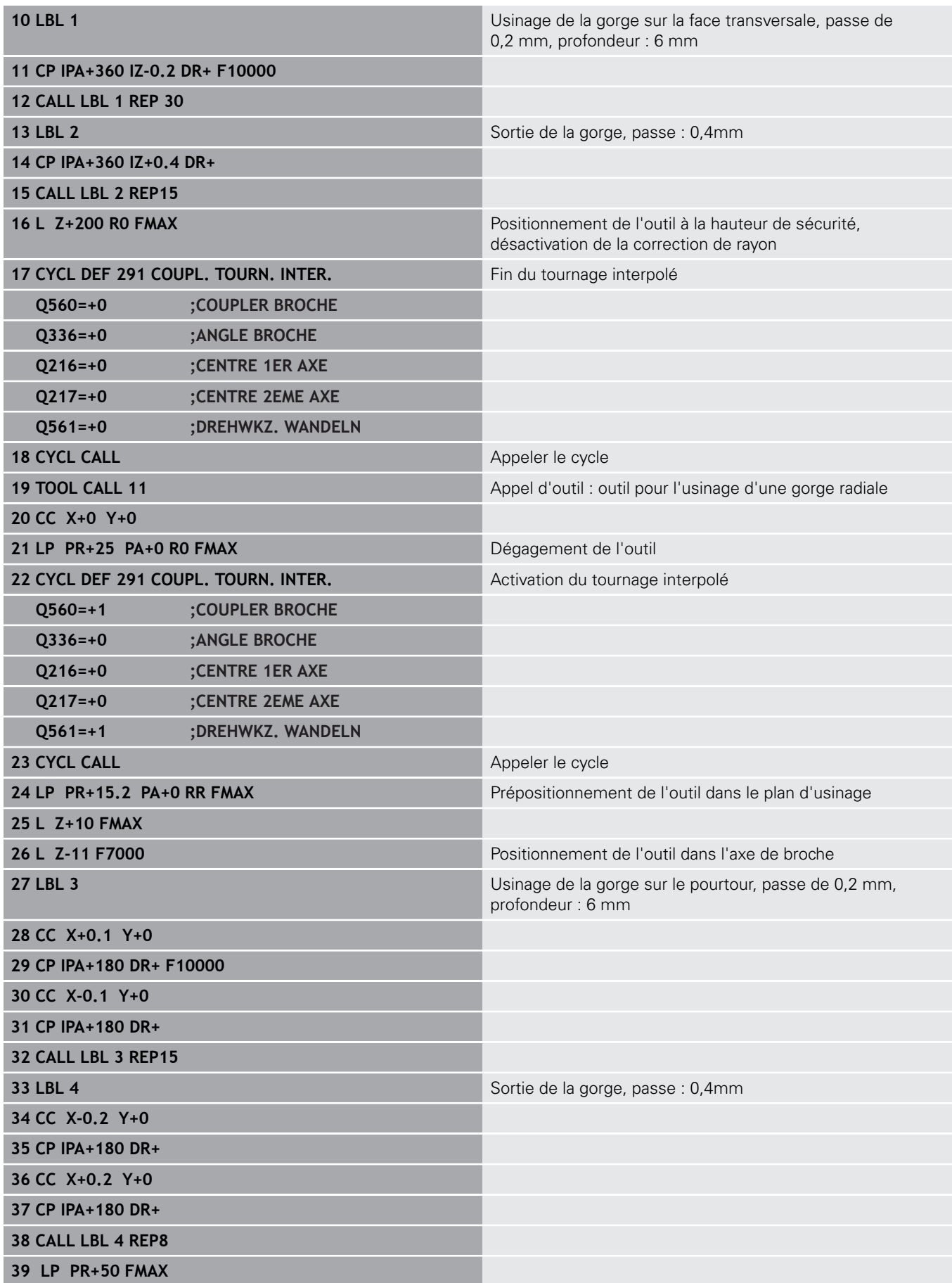

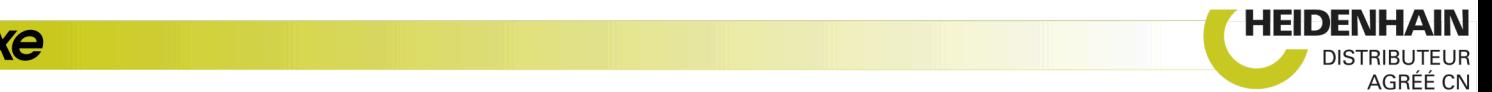

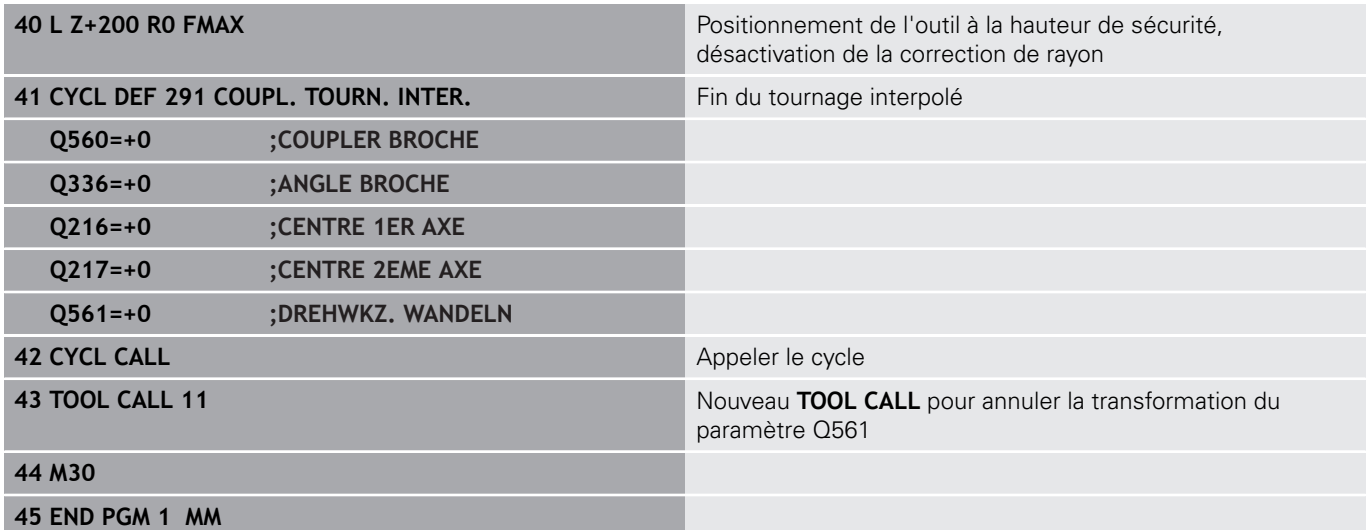

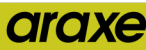

#### **Exemple : Tournage interpolé avec le cycle 292**

Dans le programme CN suivant, le cycle **292 CONT. TOURN. INTERP.** est utilisé. Cet exemple illustre l'usinage d'un contour extérieur avec une broche de fraisage tournante.

#### **Déroulement du programme**

- Appel de l'outil : fraise D20
- Cycle 32 Tolérance
- Renvoi au contour du cycle 14
- Cycle 292 Tournage interpolé du contour

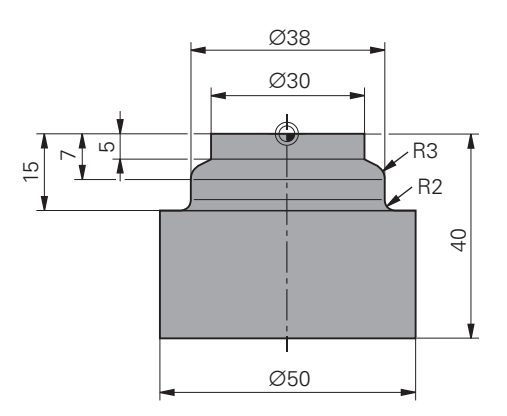

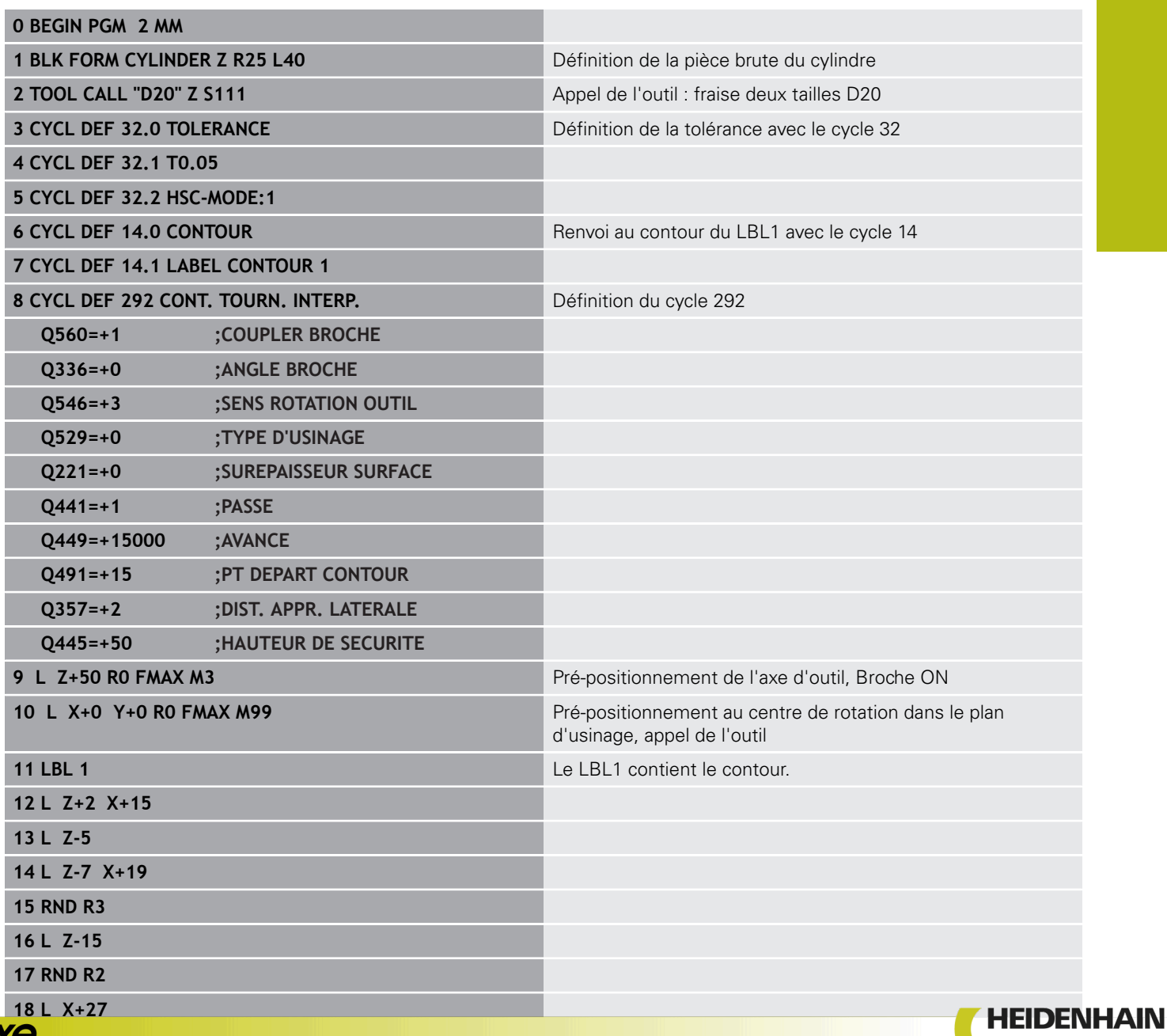

HEIDENHAIN | TNC 640 | Programmation des cycles | 10/2019 **431**

**19 LBL 0 20 M30** Fin du programme **21 END PGM 2 MM**

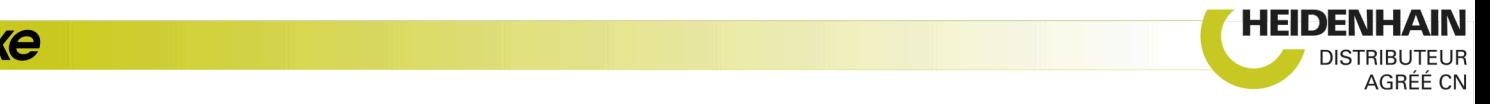

## **Exemple de taillage d'engrenage**

Dans le programme CN suivant, le cycle 286 **TAILLAGE D'ENGRENAGE** est utilisé. Cet exemple de programme illustre l'usinage d'une denture cannelée avec module=1 (différent de la norme DIN 3960).

#### **Déroulement du programme**

- Appel de l'outil : fraise mère
- Lancement du mode Tournage
- Réinitialisation du système de coordonnées avec le cycle 801
- Approche de la position de sécurité
- Définition du cycle 285
- Appel du cycle 286
- Réinitialisation du système de coordonnées avec le cycle 801

#### **0 BEGIN PGM 5 MM**

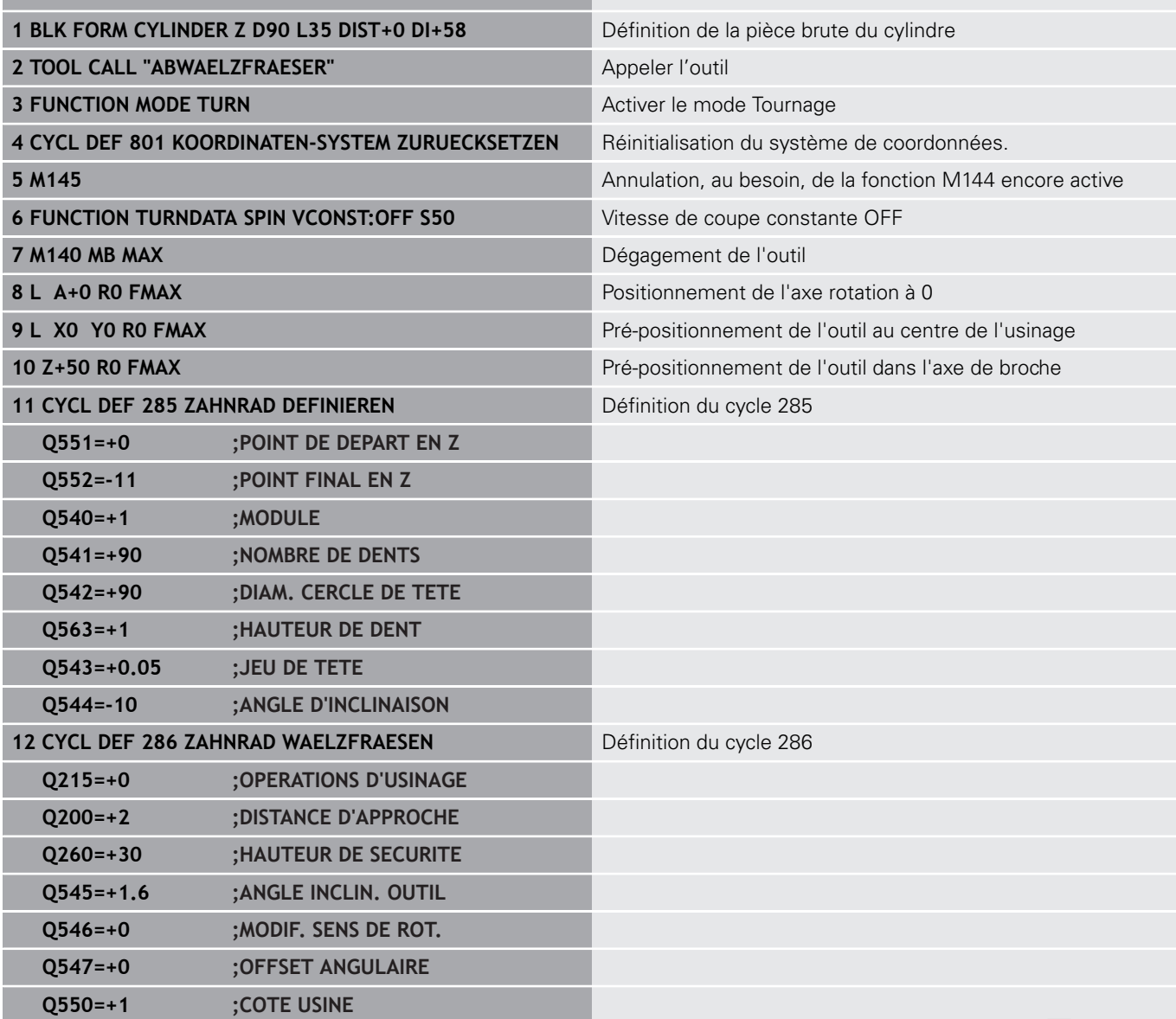

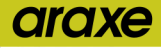

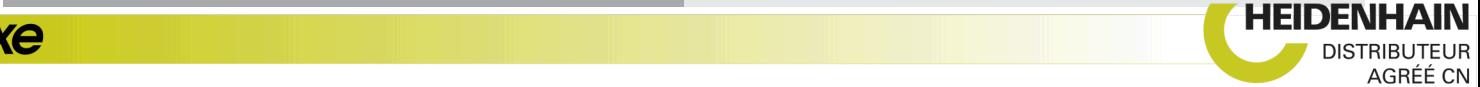

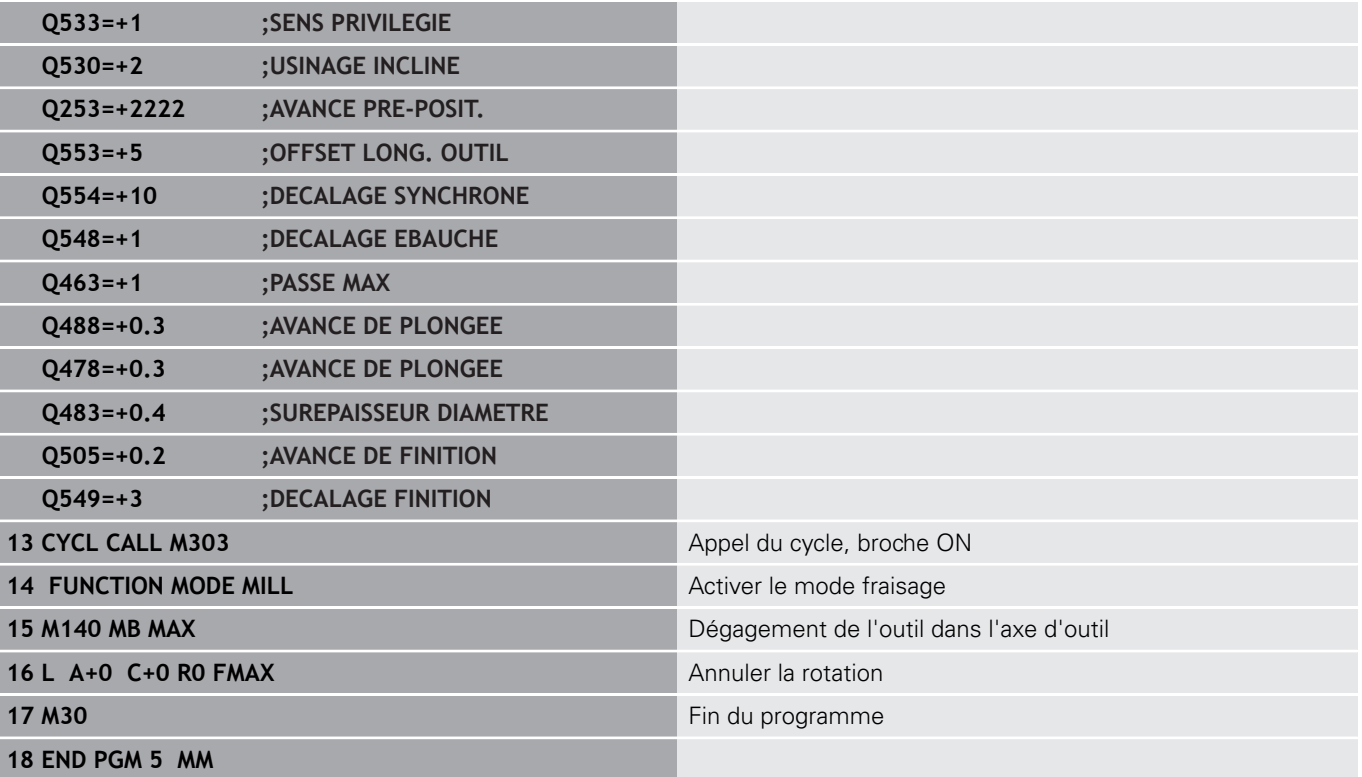

#### **Exemple de Power skiving**

Dans le programme CN suivant, le cycle 287 **POWER SKIVING** est utilisé. Cet exemple de programme illustre l'usinage d'une denture cannelée avec module=1 (différent de la norme DIN 3960).

#### **Déroulement du programme**

- Appel de l'outil : fraise pour roue creuse
- Lancement du mode Tournage
- Réinitialisation du système de coordonnées avec le cycle 801
- Approche d'une position de sécurité
- Définition du cycle 285
- Appel du cycle 287
- Réinitialisation du système de coordonnées avec le cycle 801

## **0 BEGIN PGM 5 MM**

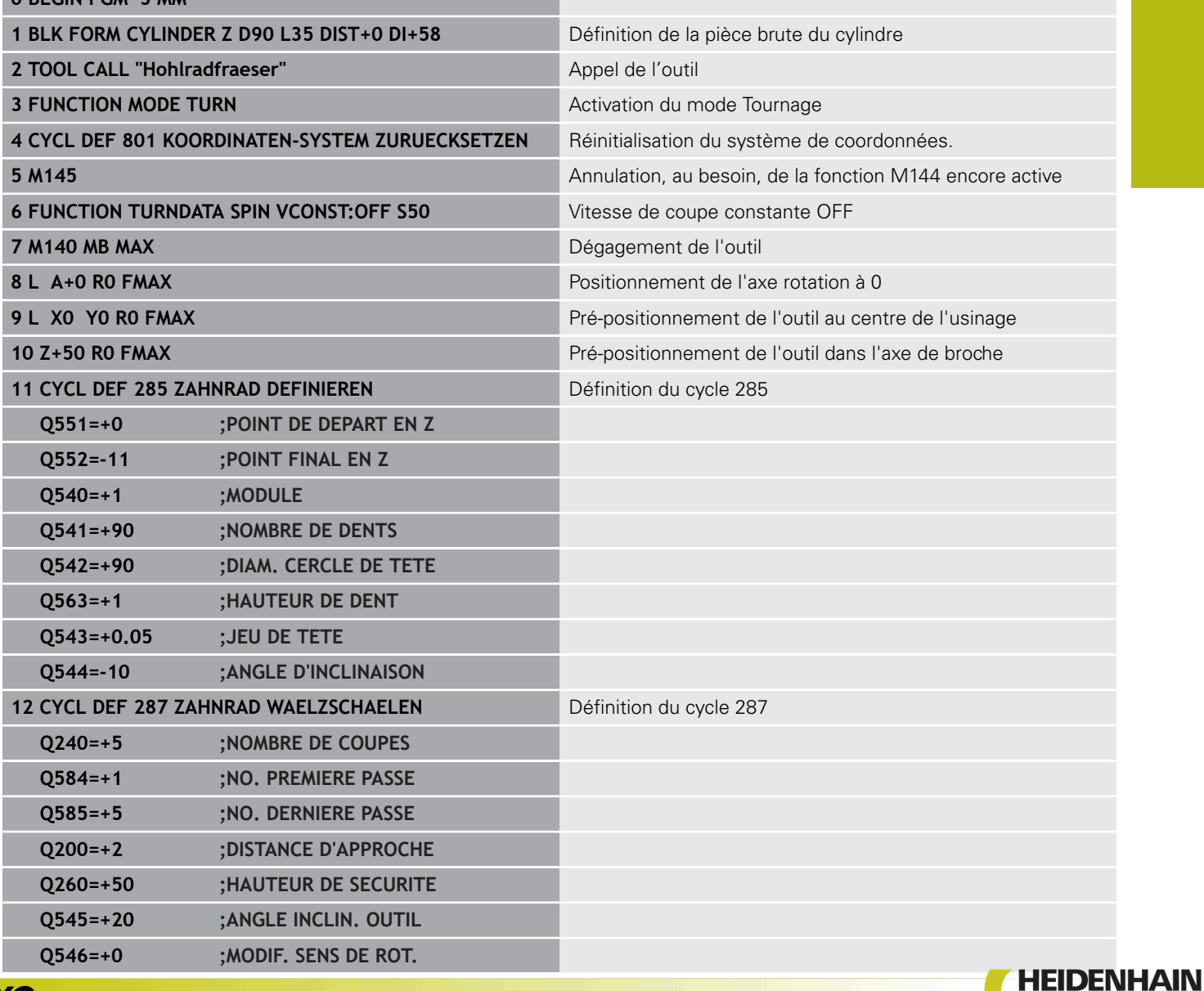

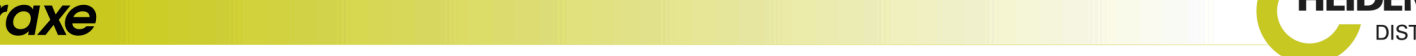

AGRÉÉ CN

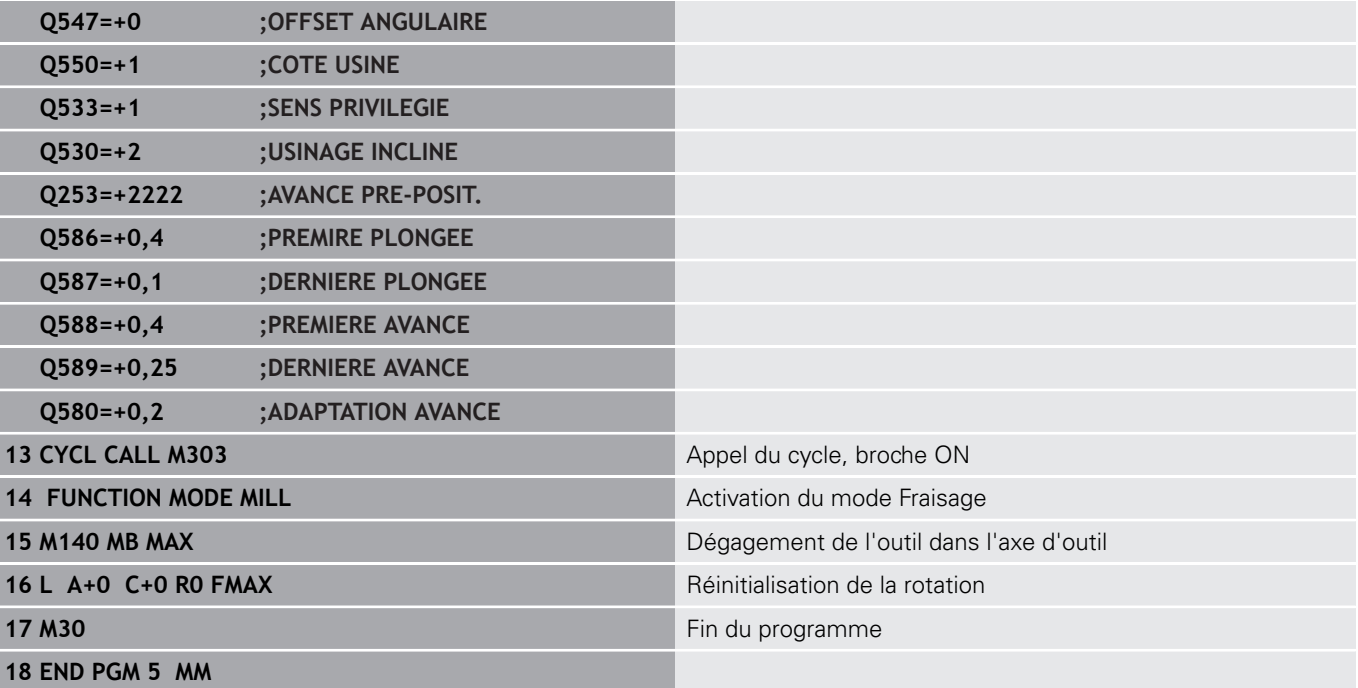

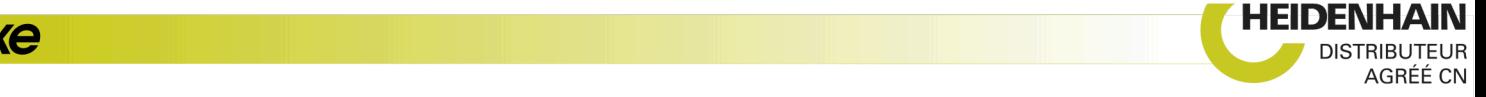

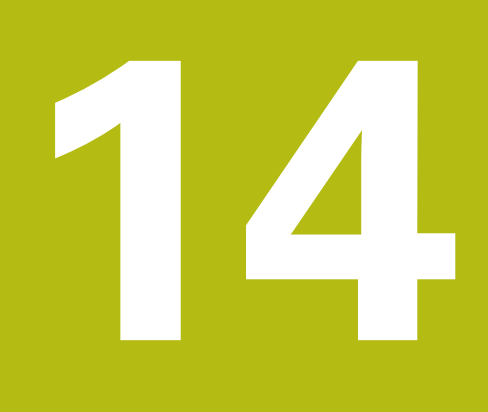

# **Cycles : tournage**

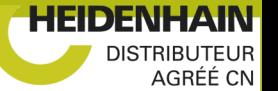

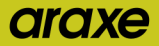

# **14.1 Cycles de tournage (option 50)**

## **Récapitulatif**

Pour définir des cycles de tournage, procédez comme suit :

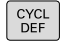

Appuyer sur la touche **CYCL DEF**

TOURNAGE

Appuyer sur la softkey **TOURNAGE**

- Sélectionner le groupe de cycles, par ex. cycles multipasses en longitudinal
- Sélectionner le cycle, par ex. TOURNAGE EPAULEMENT LONGITUDINAL

La commande propose les cycles suivants pour les opérations de tournage :

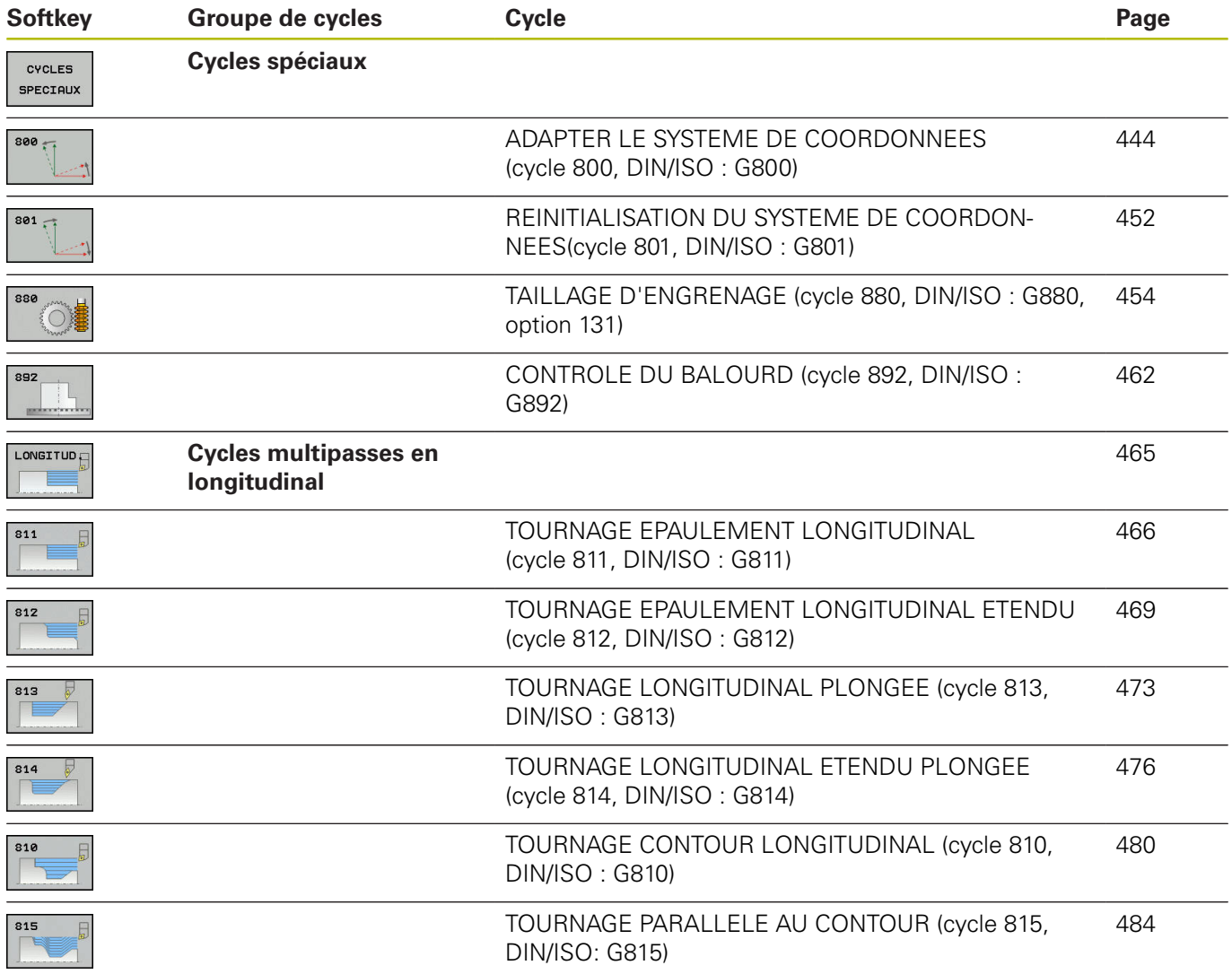

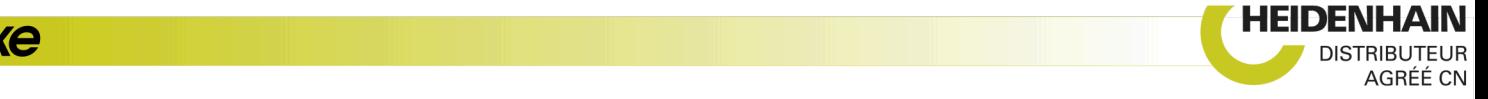

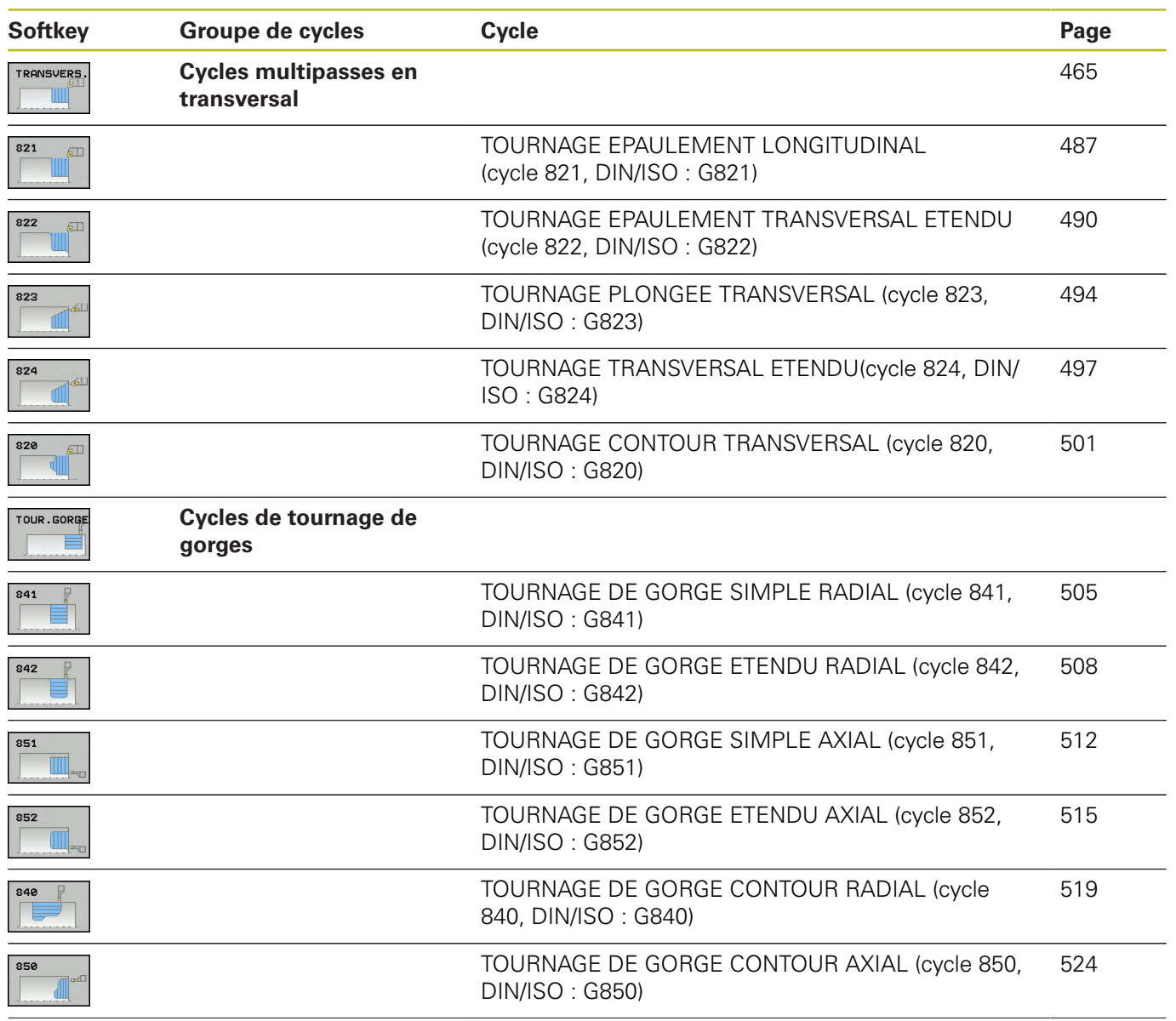

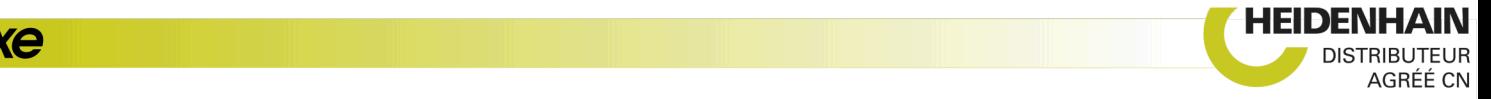

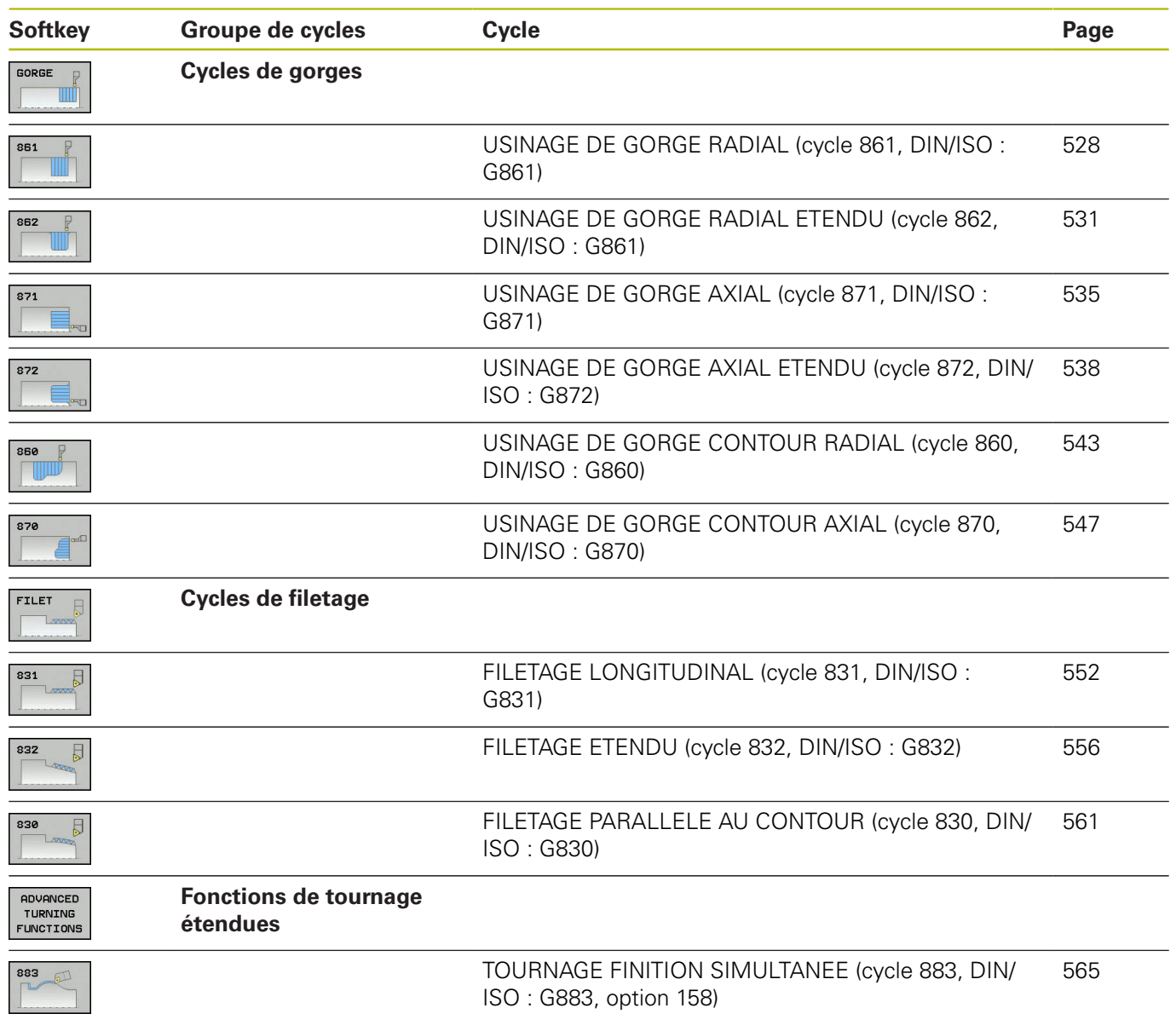

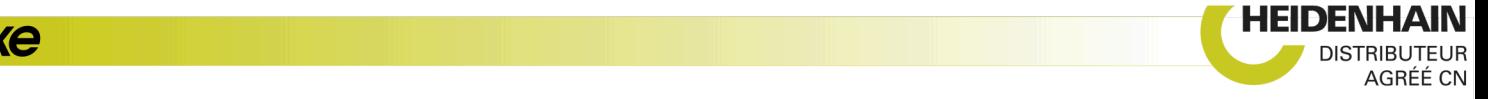

#### **Travailler avec les cycles**

Dans les cycles de tournage, la commande tient compte de la géométrie de la dent de l'outil (**TO, RS, P-ANGLE, T-ANGLE**) de manière à ce que les éléments de contour définis ne soient pas endommagés. La commande émet un avertissement s'il n'est pas possible d'usiner l'ensemble du contour avec l'outil actif.

Vous pouvez utiliser les cycles de tournage aussi bien pour les opérations extérieures qu'intérieures. En fonction du cycle, la commande détecte la position d'usinage (extérieur/intérieur) au moyen de la position de départ ou de la position de l'outil lors de l'appel du cycle. Dans certains cycles, vous pouvez même indiquer le position d'usinage directement dans le cycle. Vérifiez la position de l'outil et le sens de rotation après un changement de position d'usinage.

Si vous programmez **M136** avant un cycle, la commande interprète les valeurs d'avance du cycle en mm/tr. Sans **M136**, les valeurs d'avance sont interprétées en mm/min.

Lorsque vous exécutez des cycles de tournage en incliné (**M144**), l'angle de l'outil par rapport au contour est modifié. La commande tient automatiquement compte de ces modifications et peut ainsi également surveiller l'usinage à l'état incliné pour éviter tout endommagement du contour.

Certains cycles usinent des contours que vous avez décrit dans un sous-programme. Ces contours se programment avec des fonctions de contournage en texte clair ou des fonctions FK. Avant l'appel de cycle, vous devez programmer le cycle **14 CONTOUR** afin de définir le numéro des sous-programmes.

Les cycles de tournage 81x - 87x et 880 doivent être appelés avec **CYCL CALL** ou **M99**. A programmer dans tous les cas avant d'appeler un cycle :

- **Mode Tournage FUNCTION MODE TURN**
- Appel d'outil **TOOL CALL**
- Sens de rotation de la broche de tournage, par ex. **M303**
- Sélection de la vitesse de rotation ou de coupe **FUNCTION TURNDATA SPIN**
- Avec M136, la valeur d'avance est exprimée en mm/tr.
- Positionnement de l'outil au point de départ approprié **L X**  $\overline{\phantom{a}}$ **+130 Y+0 R0 FMAX**
- $\mathbf{r}$ Adaptation du système de coordonnées et alignement de l'outil **CYCL DEF 800 CONFIG. TOURNAGE**

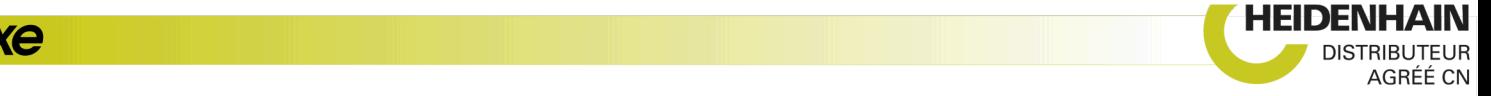

# **Actualisation de la pièce brute (FUNCTION TURNDATA)**

Pendant les opérations de tournage, les pièces doivent souvent être usinées avec plusieurs outils. Il est fréquent qu'un élément de contour ne puisse pas être entièrement usiné avec un même outil en raison de la forme de ce dernier (par ex. en présence de contre-dépouilles). Certaines zones doivent être retouchées avec d'autres outils. Grâce à l'actualisation de la pièce brute, la commande détecte les zones déjà usinées et adapte tous les déplacements d'approche et de retrait en fonction de la situation d'usinage actuelle. En raccourcissant les distances parcoures par l'outil dans la matière, on évite les coupes à vide et on limite considérablement le temps d'usinage.

Pour programmer l'actualisation de la pièce brute, programmez la fonction **TURNDATA BLANK** et faites un renvoi vers un programme CN ou un sous-programme avec une description de la pièce brute. La pièce brute définie dans **TURNDATA BLANK** détermine la zone dans laquelle l'usinage doit être effectué en tenant compte de l'actualisation de la pièce brute. Pour désactiver l'actualisation de la pièce brute, programmez **TURNDATA BLANK OFF**.

# **REMARQUE**

#### **Attention, risque de collision !**

Avec l'actualisation de la pièce brute, la commande optimise les zones d'usinage et les déplacements d'approche. La commande tient compte de la pièce brute actualisée pour les déplacements d'approche et de retrait. Si certaines parties de la pièce finie dépassent de la pièce brute, la pièce et l'outil peuvent être endommagés.

Définir la pièce brute plus grande que la pièce finie

A

L'actualisation de la pièce brute n'est possible que pendant l'exécution du cycle en mode Tournage (**FUNCTION MOD TURN**).

Pour l'actualisation de la pièce brute, vous devez définir un contour fermé en tant que pièce brute (position initiale = position finale). La pièce brute correspond à la section d'un corps symétrique en rotation.

#### **Pour définir la pièce brute, la commande propose plusieurs possibilités :**

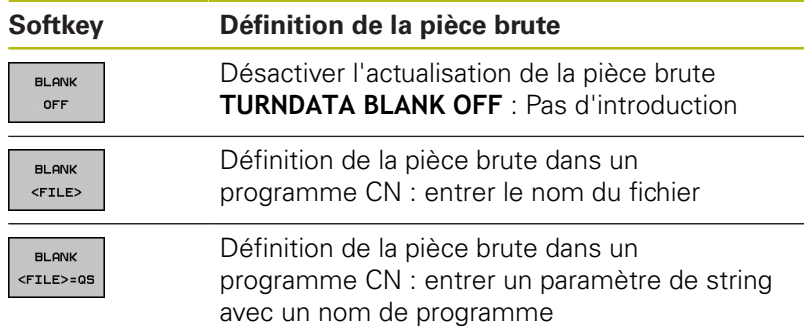

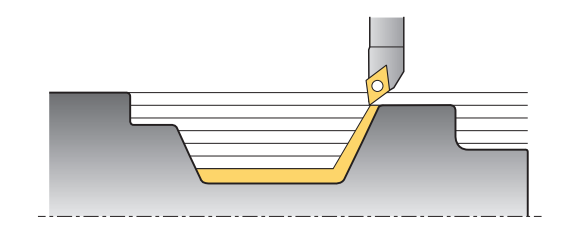

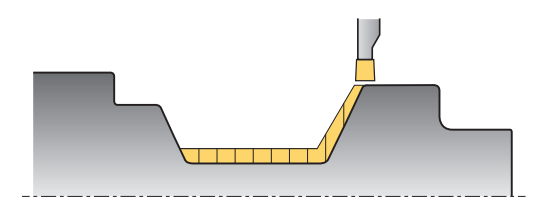

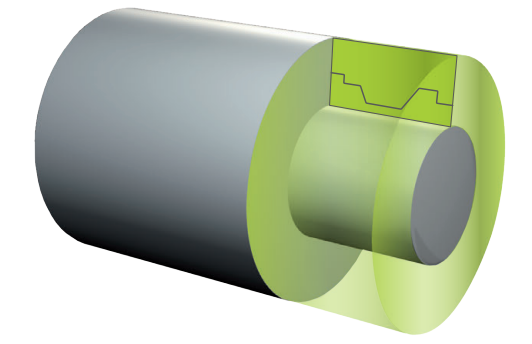

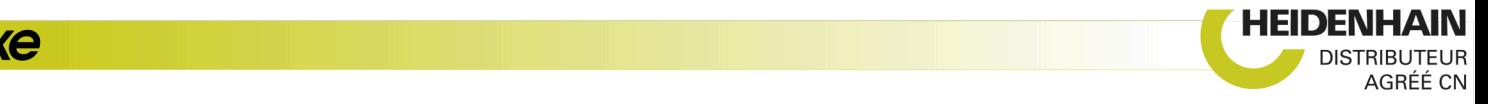

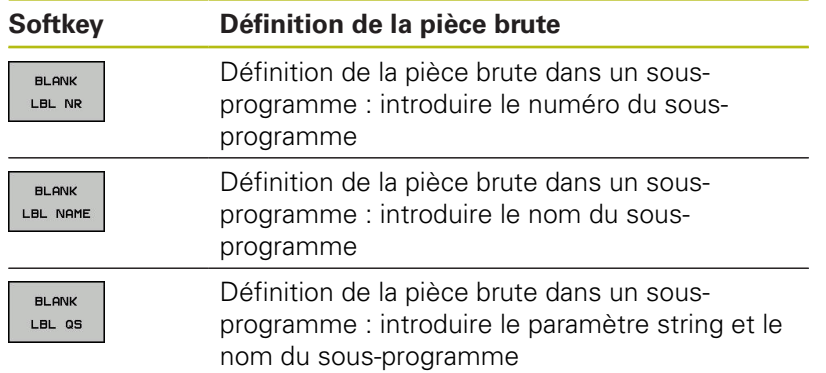

Pour activer l'actualisation de la pièce brute et définir la pièce brute :

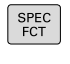

Appuyer sur la touche **SPEC FCT**

- PROGRAMME<br>FONCTIONS<br>TOURNAGE
- Appuyer sur la softkey **PROGRAMME FONCTIONS TOURNAGE**
- FUNCTION TURNDATA
- Appuyer sur la softkey **FUNCTION TURNDATA**
- TURNDATA **BLANK**
- Appuyer sur la softkey **TURNDATA BLANK**

#### **Exemple**

**11 FUNCTION TURNDATABLANK LBL 20**

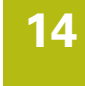

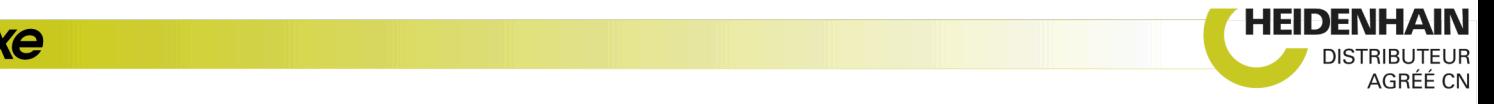

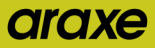